## Новые разработки

# ОВЕН АС2-М преобразователь интерфейсов «токовая петля» /RS-485

*Владимир ВАСИЛЬЕВ, разработчик ОВЕН*

Компания ОВЕН долгое время выпускала приборы с интерфейсом «токовая петля». В настоящее время «токовая петля» уступает другому, более современному интерфейсу - RS-485, который осуществляет передачу данных с помощью симметричного (дифференциального) сигнала по двум линиям (А и В). Для облегчения задачи подключения приборов с «токовой петлёй» к современным сетям был создан преобразователь интерфейсов ОВЕН АС2-М.

До недавнего времени в промышленности был широко расп ространён интерфейс «токовая петля» – разновидность другого, так называемого, «компьютерного» интерфейса - RS-232. Особенности «токовой петли» – высокая помехозащищённость (благодаря использованию модуляции тока для передачи сигналов) и простота сопряжения с компьютером – обеспечи ли ему большую популярность. По этим причинам приборы ОВЕН долгое время оснащались этим интерфейсом.

Несколько популярных моделей, таких как ОВЕН ТРМ32, ТРМЗЗ, УКТЗ8, МПР-51 и др. продолжают выпускаться, они отлично зарекомендовали себя и пользуются устойчивым пот ребительским спросом, позволяя эффективно решать задачи локальной автоматизации. Единственное, чего не хватало этим приборам – современного коммуникационного интерфейса. Учитывая тенденции рынка, а именно постепенный переход предприятий к централизованному управлению с современ ными сетями связи, специалисты ОВЕН разработали преобра зователь интерфейсов «токовая петля»/RS-485 - OBEH AC2-M. Новый преобразователь значительно расширяет возможности использования приборов с интерфейсом «токовая петля»:

- все приборы компании ОВЕН и приборы сторонних фирм производителей могут быть объединены в сети RS485;
- к одному порту компьютера может быть подключено более тридцати двух приборов<sup>1</sup> с интерфейсом «токовая петля» (при использовании преобразователя АС2 к одному порту может быть подключено не более восьми приборов). При подключении более тридцати двух приборов к одному порту необходимо использовать повторитель интерфейса RS485;
- повысилась помехоустойчивость при передаче информации;
- любое устройство, способное выступать в качестве масте ра сети RS485 и имеющее поддержку протокола ОВЕН или

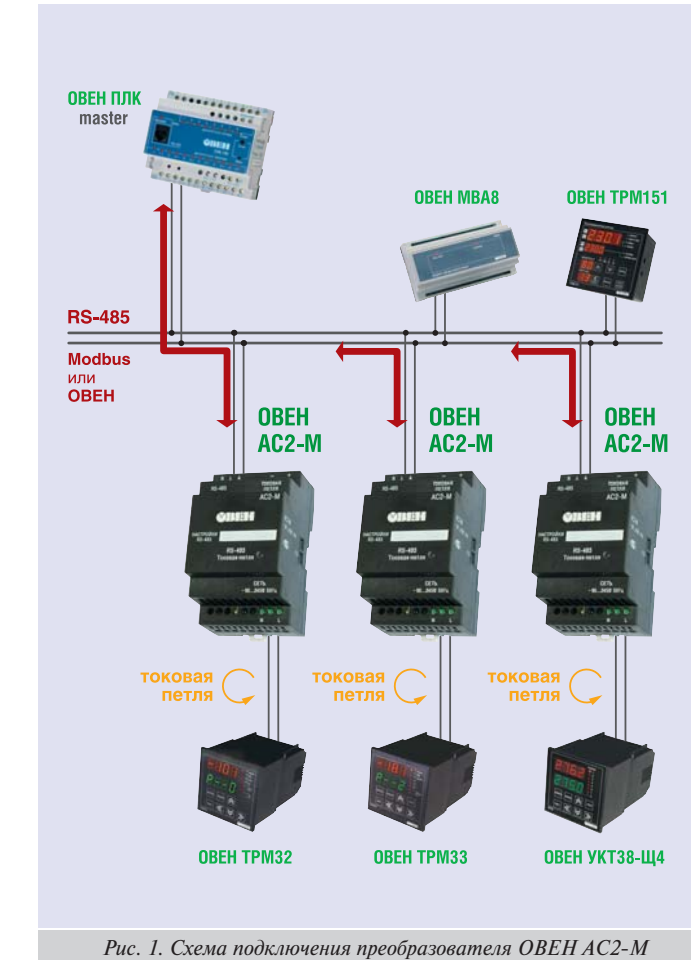

МodBus, может получать информацию от приборов с интер фейсом «токовая петля».

Преобразователь АС2-М имеет два порта - «токовая петля» для подключения приборов ОВЕН и RS485 для подключения преобразователя к сети RS485. Пример использования пре образователя АС2-М приведён на рис. 1.

АС2М может работать по двум протоколам: ОВЕН и ModBus, но конфигурировать его можно только по протоколу ОВЕН, который лучше приспособлен для этих целей. Вместе с преоб разователем поставляется программа «Конфигуратор АС2М», позволяющая сконфигурировать его за несколько минут. Для этого достаточно подключить АС2-М к компьютеру с операционной системой Windows XP или Windows 20002, установить программу и подать питание на АС2-М.

АС2М поддерживает следующие приборы ОВЕН: ТРМ32Щ, ТРМ32Щ4, ТРМ33Щ, ТРМ33Щ4, ТРМ34, ТРМ38, УКТ38, УКТ38-Щ4, МПР51, ТРМ1-РіС, ТРМ10-Щ, ТРМ12-Щ. Технические характеристики преобразователя АС2-М приведены в таблице 1.

<sup>1</sup> возможность подключения большого числа приборов обеспечивается совместным использованием АС2М (для каждого прибора, имеющего интерфейс «токовая петля») и преобразователя АСЗ-М (для соединения приборов с СОМ-портом) или АС4 (для соединения с портом USB)

<sup>2</sup> соединение с компьютером осуществляется напрямую только в том случае, если он имеет поддержку интерфейса RS485, в противном случае АС2-М подключается через преобразователь интерфейса АС3-М (для соединения с СОМ-портом ПК) или AC4 (для соединения с портом USB)

### Таблица 1. Технические характеристики АС2-М

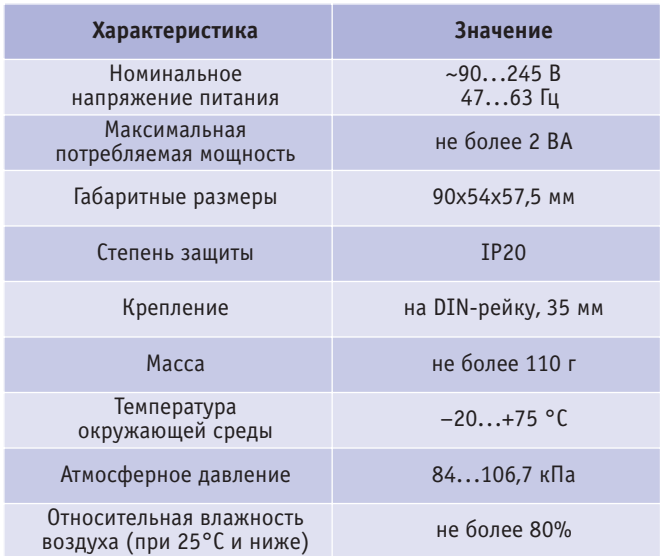

#### Настройка преобразователя интерфейсов ОВЕН АС2-М

Открываем упаковку. В ней находятся: преобразователь АС2-М, руководство по эксплуатации, диск с программой «Конфигуратор АС2-М» и документацией.

Вначале необходимо сконфигурировать АС2-М. Для этого подключаем его к компьютеру, соединяем питающий кабель с разъёмом «Сеть». Подаём питание. Прибор с интерфейсом «токовая петля» подключать не обязательно, но, если он будет подключен, можно будет проверить работу преобразователя с прибором.

На компьютере устанавливаем программу «Конфигуратор АС2-М», находим файл **ac2mcfg-x.x.xx-setup.exe** (вместо **х.х.хх** будет стоять порядковый номер версии) и запускаем его. Программа установки стандартная, так что особо останав ливаться на ней не имеет смысла.

Конфигуратор запущен, питание подано, и светодиод на преобразователе периодически помаргивает красным. На первой вкладке конфигуратора необходимо задать параметры работы COM-порта компьютера (рис. 2, а). Если АС2-М не конфигурировался, то у него выставлены настройки по умолча нию – скорость передачи данных 9600 бод, длина слова 8 бит без контроля чётности, 1 стоп-бит, адрес 16 длиной 8 бод. Настройки по умолчанию всегда можно установить заново, нажав кнопку «Настройки по умолчанию». Остаётся задать номер СОМ-порта, к которому подключён преобразователь и тип преобразователя: автоматический или управляемый (полуавтоматический) (из всех преобразователей компании ОВЕН только АС3 является управляемым).

После того, как мы установили настройки на первой вклад ке, нужно протестировать подключение, нажав кнопку «При менить», либо выбрать любую вкладку – тогда программа сама протестирует подключение. Если программа не может связаться с АС2-М, она не позволит перейти на другую вкладку и выдаст ошибку. В этом случает следует проверить наст ройки, правильность подключения АС2-М к компьютеру и наличие питания на преобразователе – по работе светодиода.

На второй вкладке (рис. 2, б) можно изменить параметры работы порта RS485. Например, увеличить скорость работы порта (по умолчанию выставлено 9600 бод), адрес АС2-М или тип протокола. При этом следует помнить, что адрес 255 заре зервирован для широковещательных посылок – все приборы ОВЕН, находящиеся в сети, будут исполнять команды, послан ные на этот адрес, но подтверждение исполнения команды

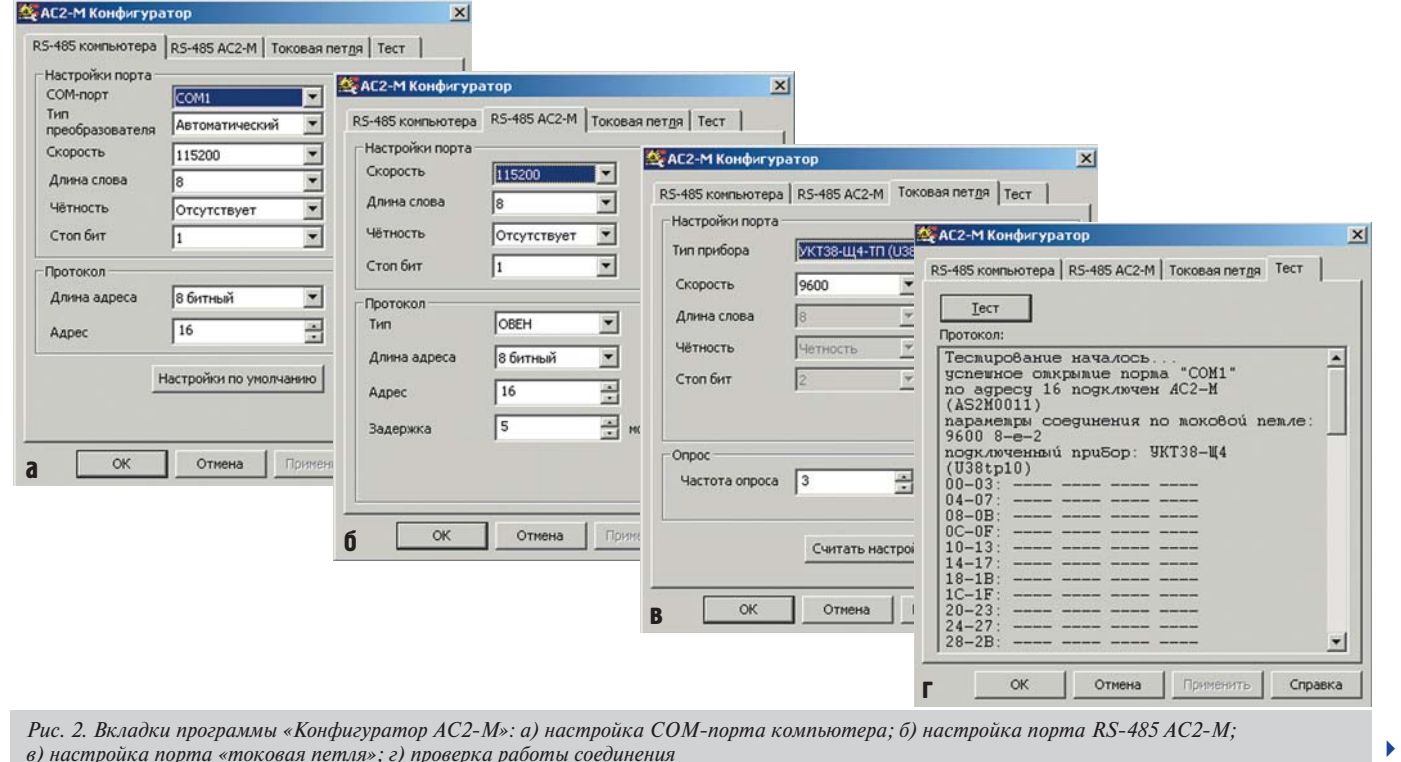

*в) настройка порта «токовая петля»; г) проверка работы соединения*

посылать не будут. После того, как настройки выставлены, нажимаем кнопку «Применить» для записи настроек в АС2М. Новые настройки вместе с записью будут перенесены на пер вую вкладку и связь с АС2-М сохранится. Следует отметить, что возможность конфигурирования не будет потеряна в случае перехода к работе по протоколу ModBus: конфигуратор авто матически переключает АС2-М на протокол ОВЕН и обратно при любой попытке поменять настройки.

На третьей вкладке (рис. 2, в) можно изменить настройки порта «токовая петля». В большинстве приборов ОВЕН измене ние настроек порта «токовая петля» при помощи программы конфигуратора запрещено. Исключение составляет АС2-М, его конфигуратор позволяет настроить этот порт. В поле «частота опроса» задаётся время, через которое преобразователь пов торно считывает данные с прибора. Обычно нормально проис ходит опрос с частотой один раз в 3 секунды. При необходи мости некоторые приборы можно опрашивать и чаще. Однако следует иметь ввиду, что большинство устройств опрашивает датчики с интервалом 4 секунды, поэтому опрашивать чаще сам прибор не имеет смысла.

Переходим на вкладку «ТЕСТ» (рис. 2, г) для проверки работы соединения прибор-преобразователь. Разумеется, проводить тестирование имеет смысл только в том случае, если АС2-М подключён к прибору через «токовую петлю». При этом про веряется наличие соединения с АС2-М, выводятся параметры настройки преобразователя, считываются все ячейки с нуле вой по 255. Результаты тестирования выводятся на экран. Прочерками отображаются ячейки, не содержащие данных. Если в результате тестирования на экране появились запол ненные ячейки, то это свидетельствует об установлении связи с прибором и нормально протекающим процессе опроса. Если в ходе тестирования или в процессе эксплуатации обнаружи ваются ошибки (например, АС2-М сообщает, что данные считаны с ошибками), достаточно увеличить «частоту опроса» на вкладке «токовая петля». Если вы полагаете, что настройки выставлены правильно, а преобразователь по-прежнему сообщает об ошибках, можете распечатать отчёт о результатах тес тирования и выслать его в службу технической поддержки ОВЕН для консультации со специалистом.

### Нет предела совершенству

Компания ОВЕН проводит работы по совершенствованию выпускаемых изделий. Для удобства потребителей в новые приборы добавляются различные функции, делающие работу с приборами более удобной, например, функция самопрошив ки. Она обеспечивает возможность обновления программного обеспечения прибора. АС2-М стал одним из первых устройств, имеющих такую функцию, его прошивка изменяется по интер фейсу RS-485. ■

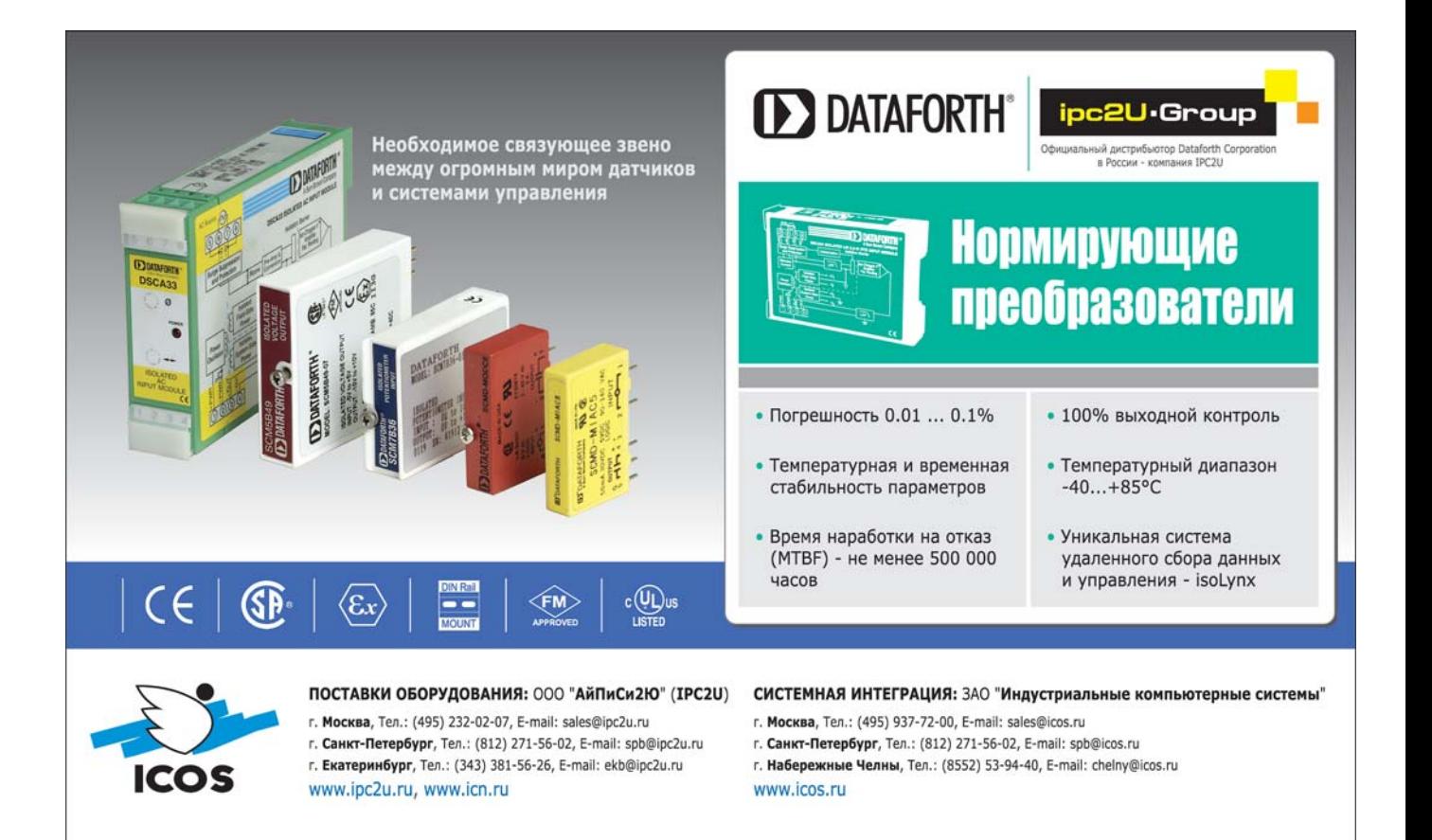